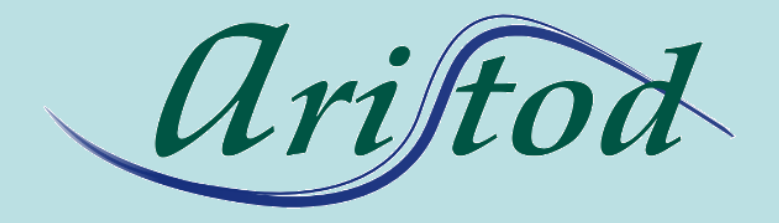

## *presents the mini-tutorial*

## *EpsilonChat: live documents*

[http://aristod.com](http://aristod.com/) [http://epsilonwriter.com](http://epsilonwriter.com/)

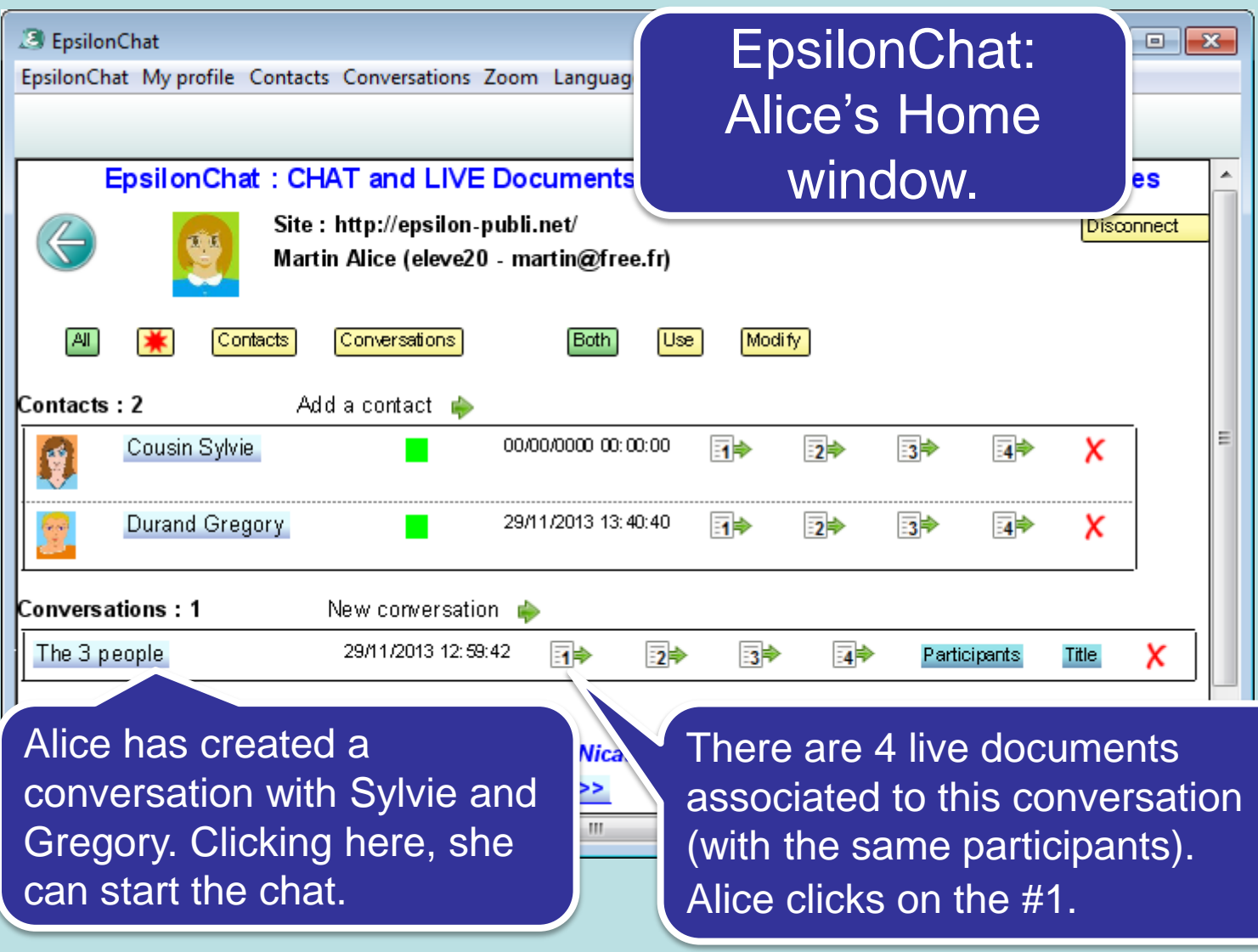

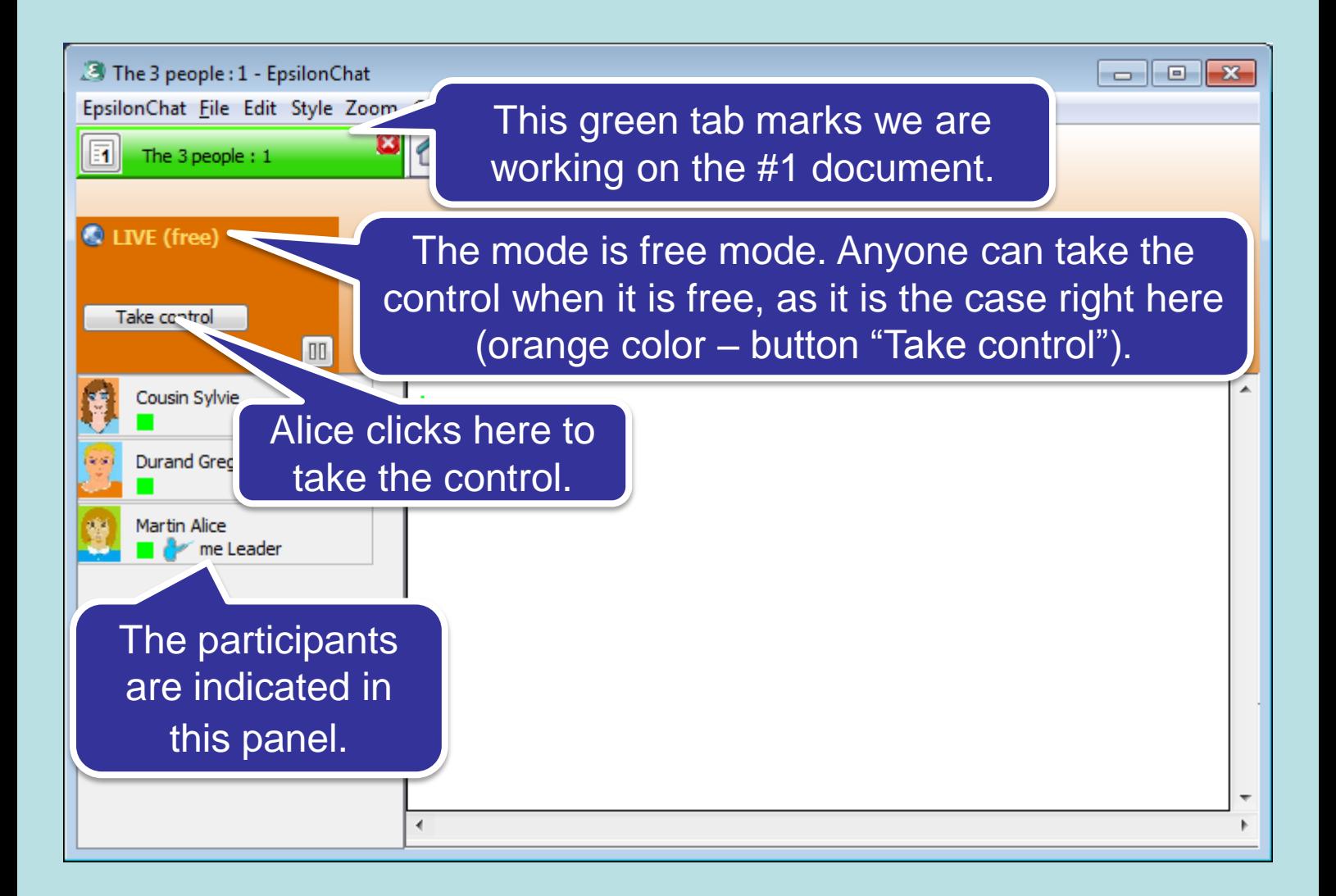

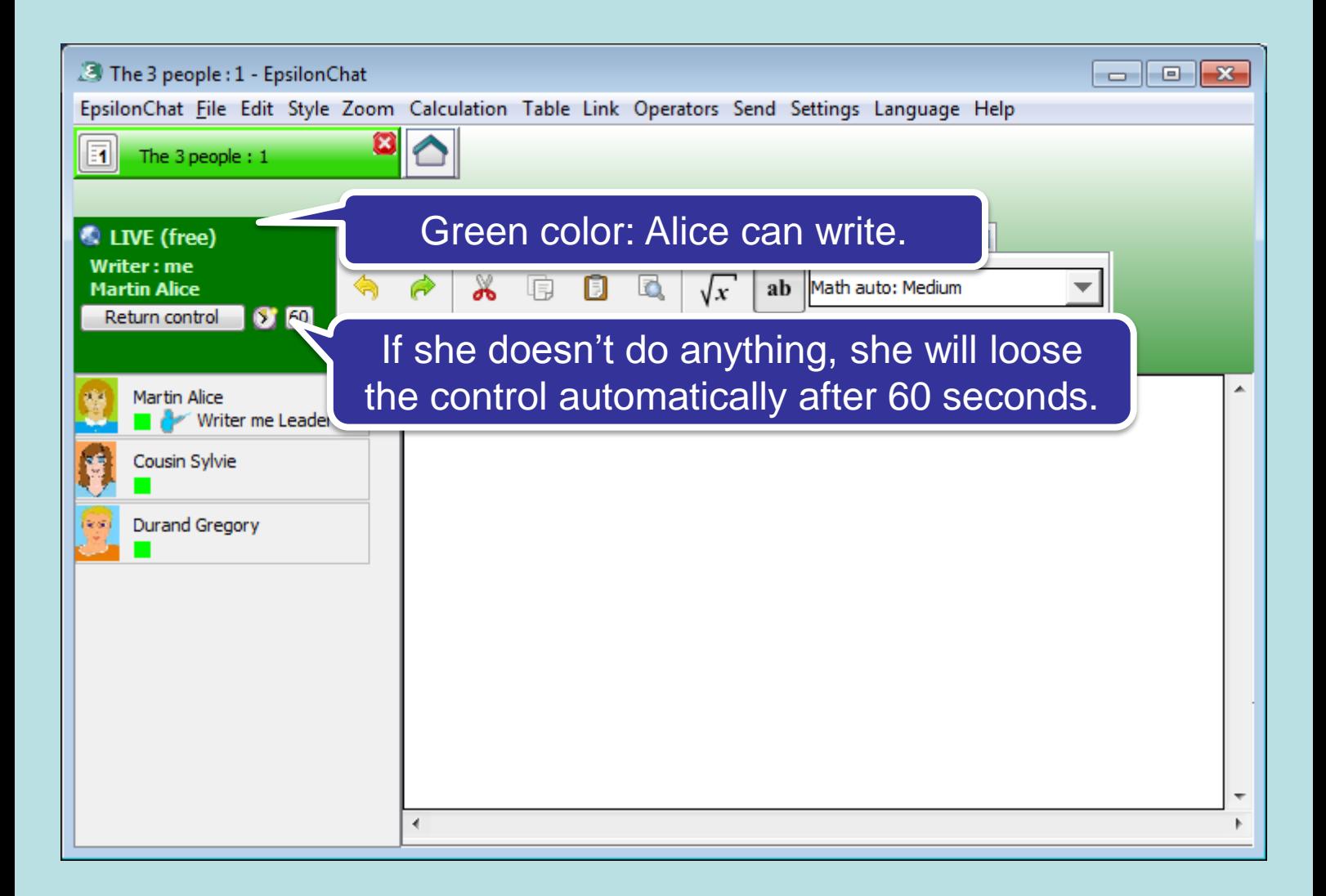

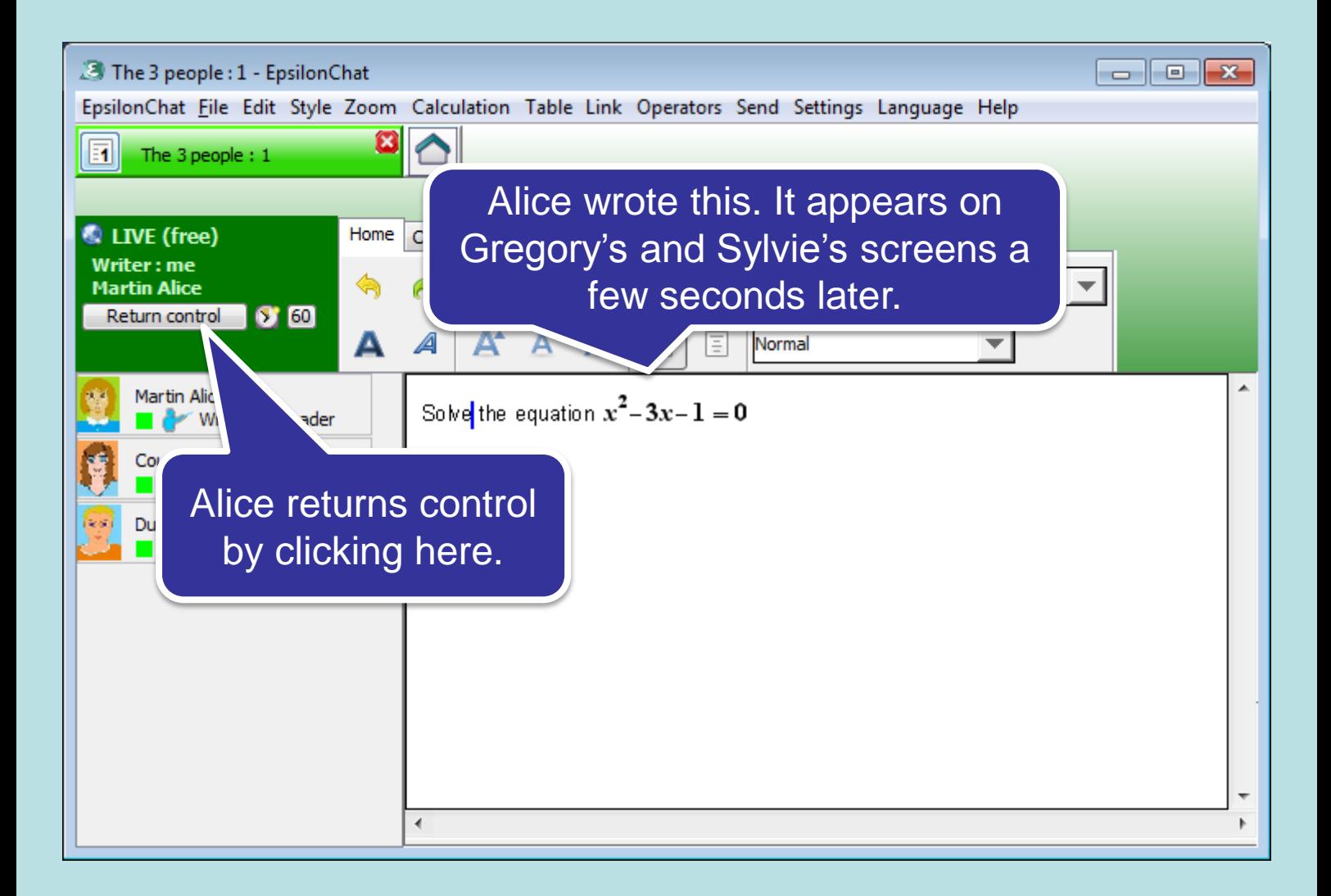

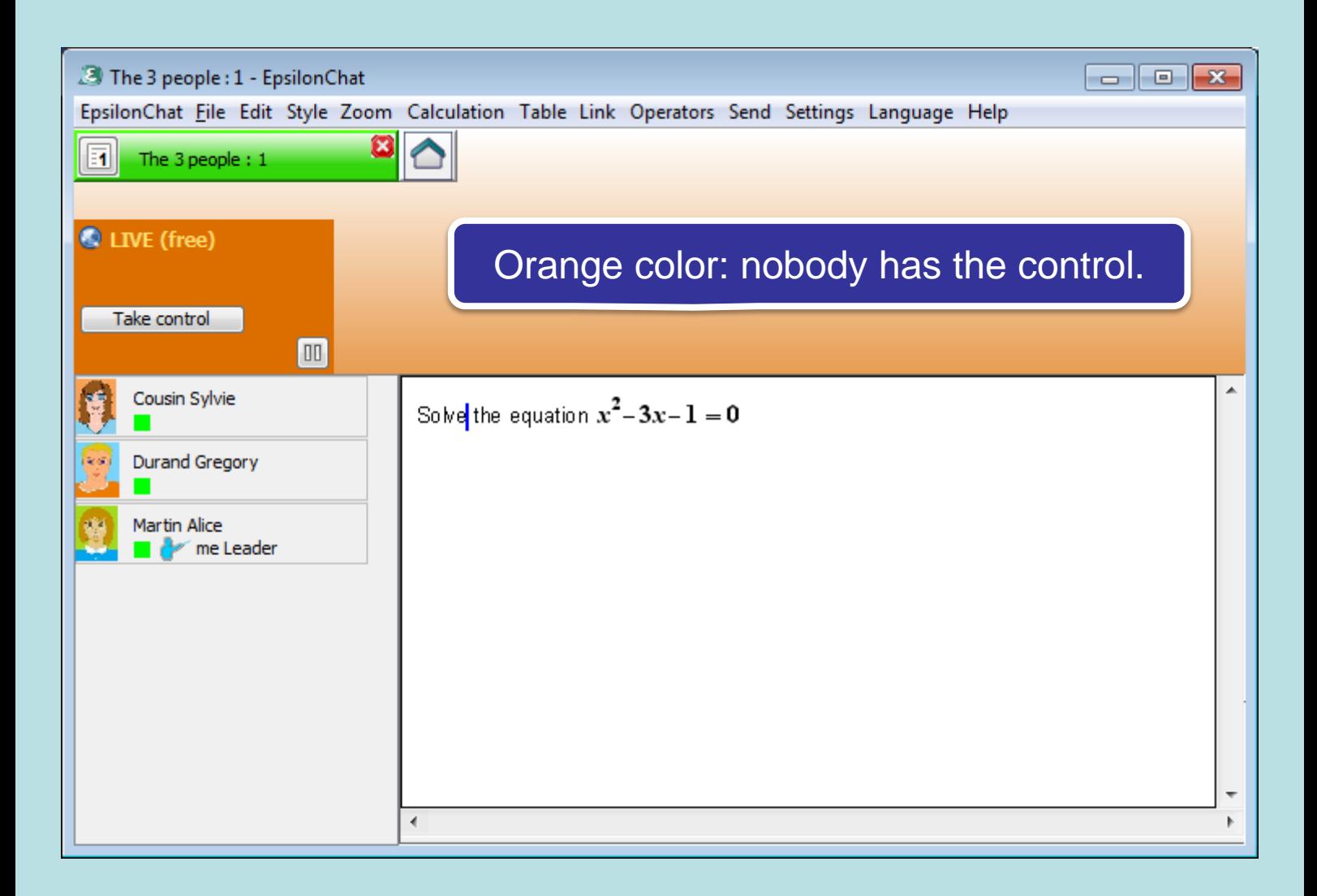

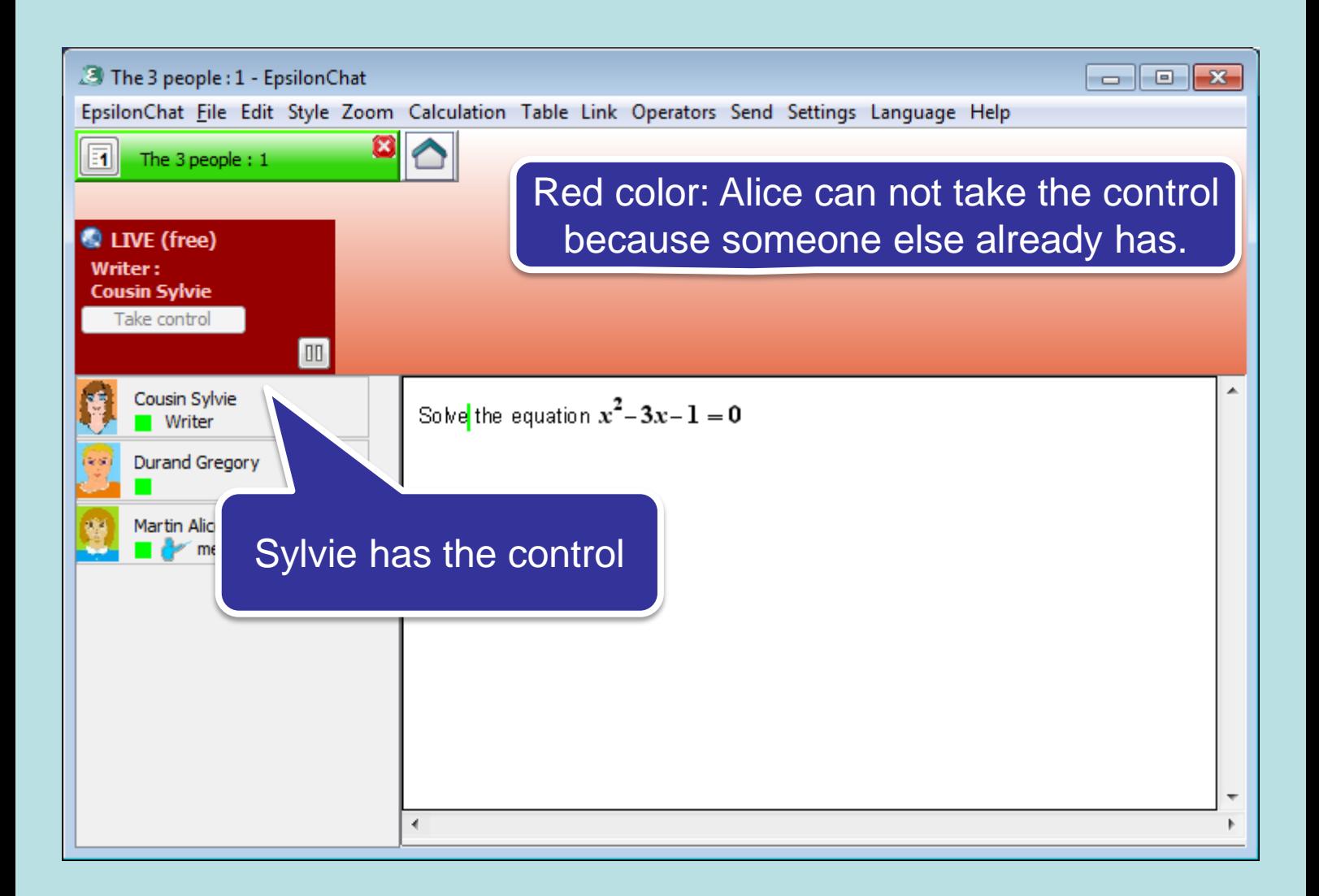

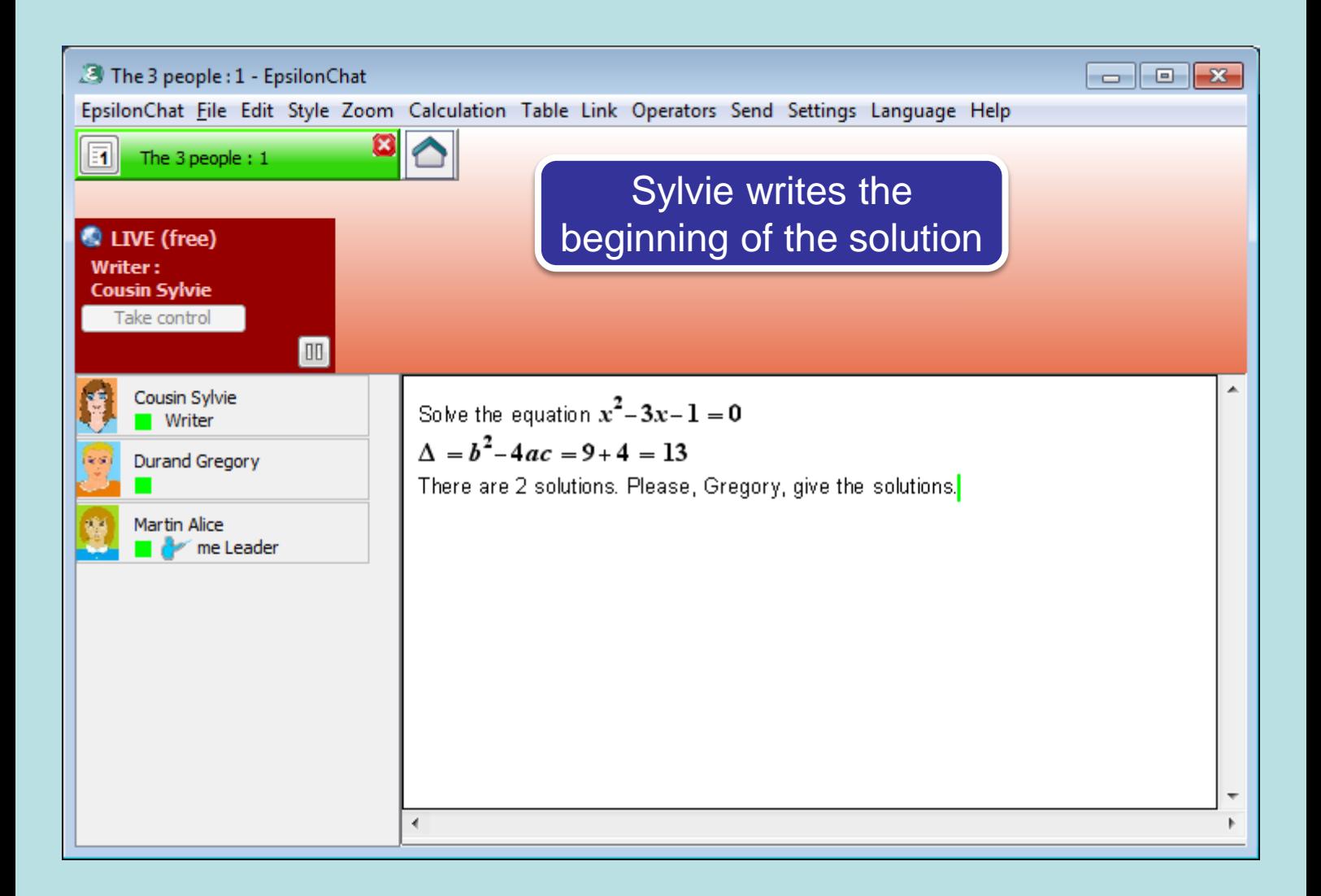

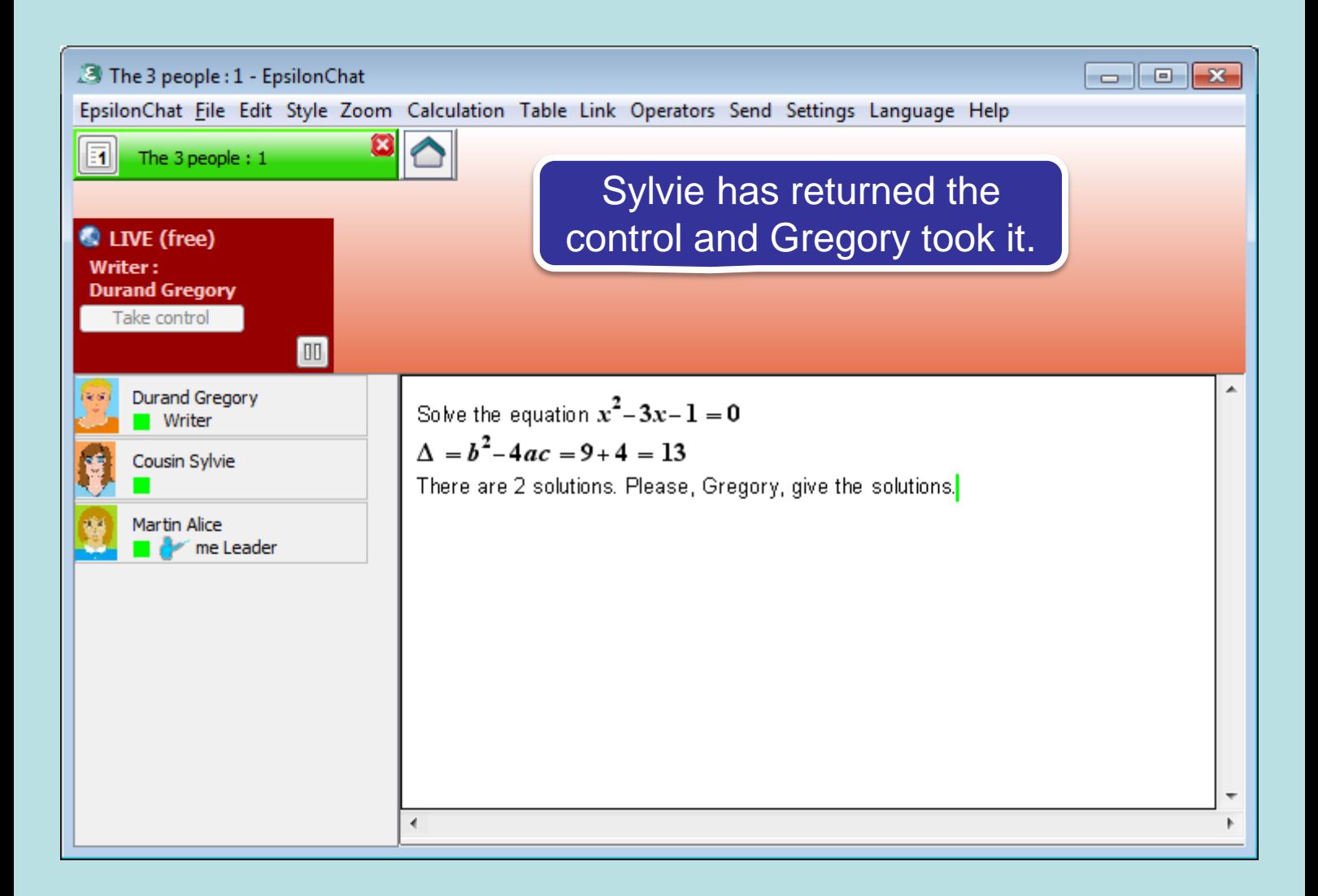

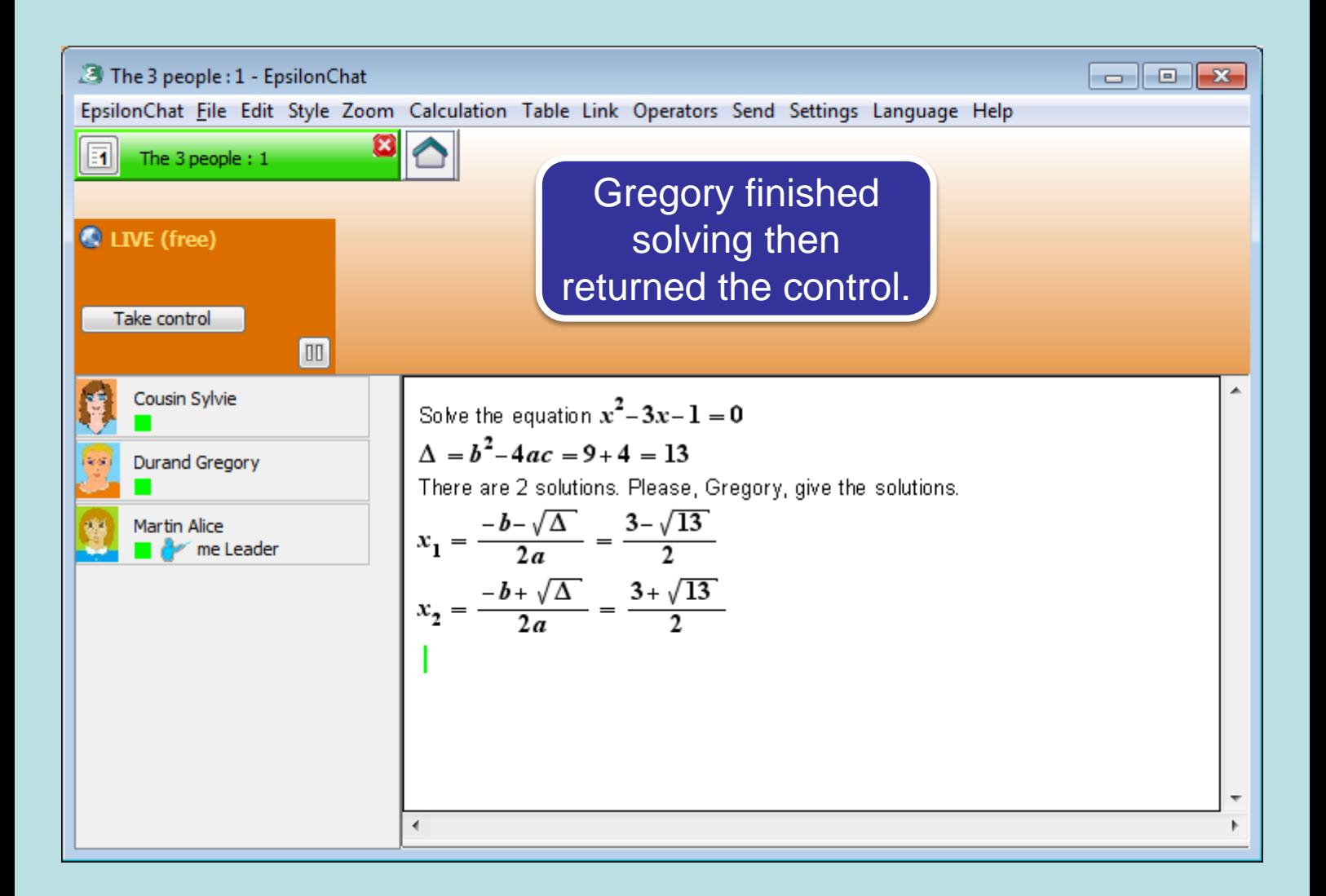

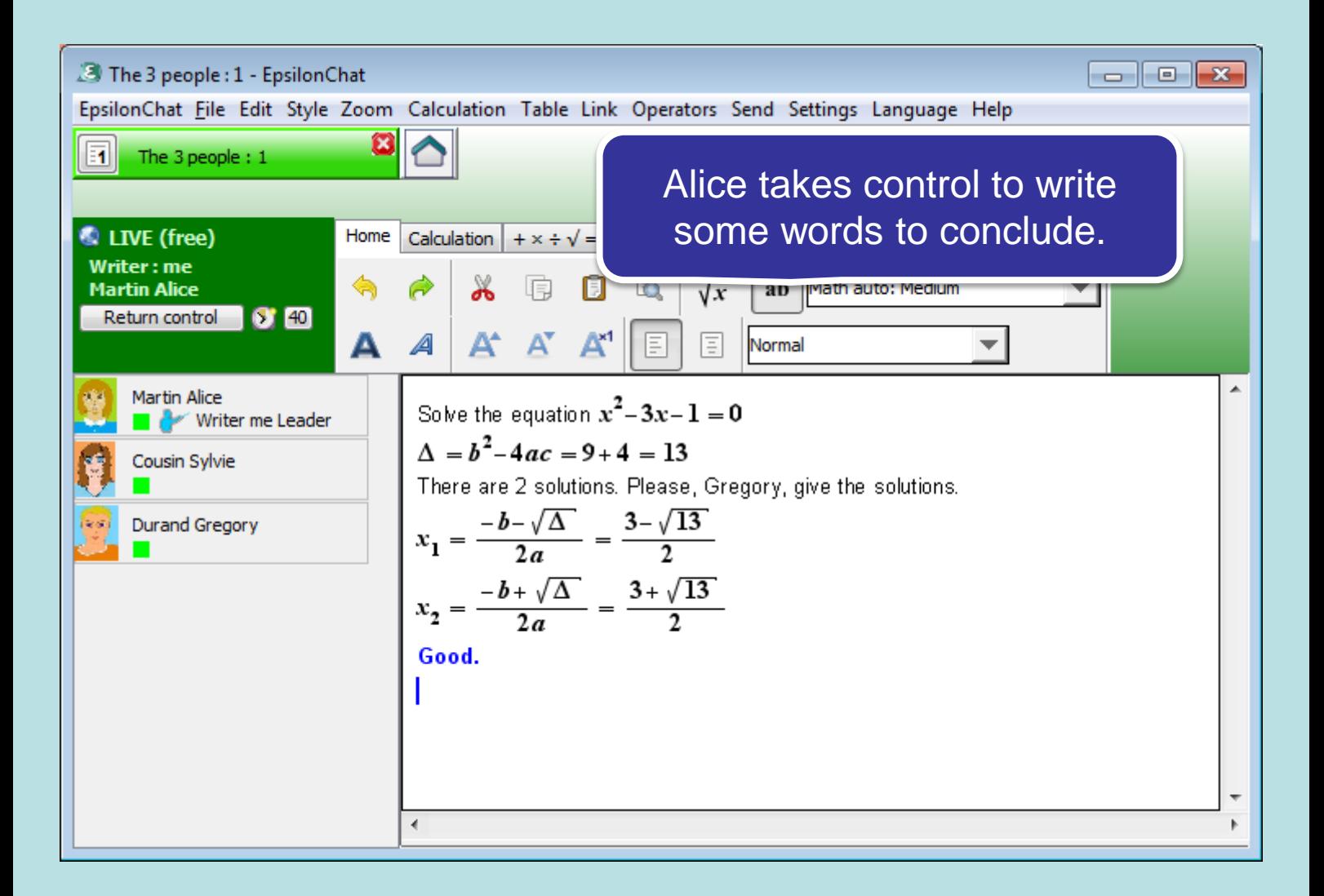

## Tips:

- You can display a tab with a live document and another one with the chat. Thus, you can write in the chat sentences that are not intended to be on the document and you are able to disuss and make comments in the chat without the need to take the control.
- Better, you can launch the EpsilonChat application twice to display two windows at the same time, one for the chat, the other for the live document.

If you want to speak at the same time you can use Skype, or any other voice chat. This way, you have the same abilities at a distance as in presence: shared writings and voice.

## Other useful information:

- Use the supervised mode: The leader chooses the person who gets the control to write in the chat or live document,
- Use the ordered mode: Anyone may ask for the control at anytime; the control is given in the order of the demands.

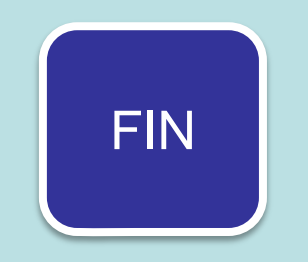